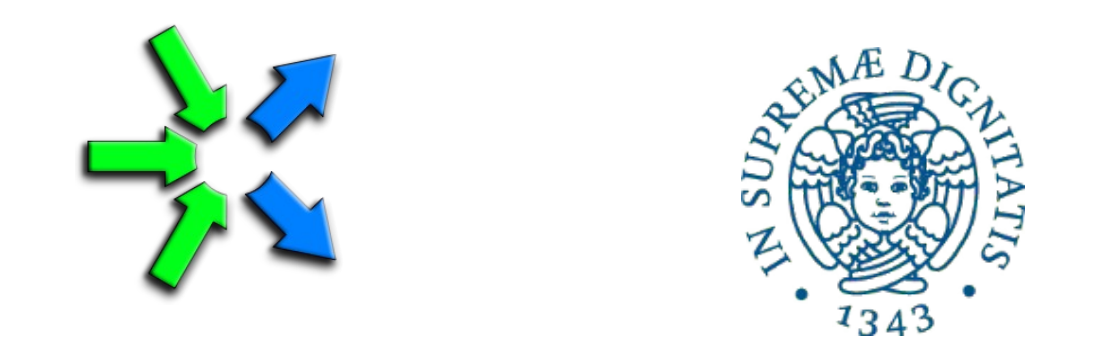

#### **Introduction to FastFlow programming**

**SPM lecture, December 2016**

Massimo Torquati <torquati@di.unipi.it> Computer Science Department, University of Pisa - Italy

## Debugging Tools

- Many debugging tools available (open source and not)
- For Linux OS, the de-facto standard tool is **gdb**
- Debugging programs with multiple threads is not easy
	- https://sourceware.org/gdb/onlinedocs/gdb/Threads.html
	- Take a look at least to the following commands:
		- info threads
		- thread *threadno*
		- bt (backtrace)
- **valgrind** (http://www.valgrind.org/)
	- very useful to find memory leaks
	- take a look at the Helgrind tool and the DRD tool
	- valgrind --tool=helgrind/drd

# Profiling Tools

- Many tools available (open source and not)
- **oprofile** (http://oprofile.sourceforge.net/doc/)
	- very powerful open-source system profiler
- **valgrind + cachegrind**
	- valgrind --tool=cachegrind
- **PAPI** (http://icl.cs.utk.edu/papi/)
	- very useful if you have to profile a specific piece of code
- **Intel vtune amplifier**
	- Tutorials available here:

https://software.intel.com/en-us/articles/intel-vtune-amplifier-tutorials

### FastFlow memory allocator

- The standard allocator is not very efficient when allocating small memory areas
- FastFlow provides a memory allocator for this cases
	- .... but the interface is not equal to the standard one
	- allocates large chunk of memory slicing them into smaller chunks
- The allocator has been optimized for the patterns
	- 1-to-1 1 thread executing malloc 1 thread executing free

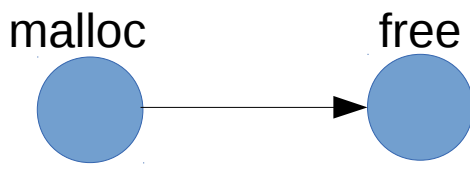

• 1-to-N 1 thread executing malloc N threads executing free

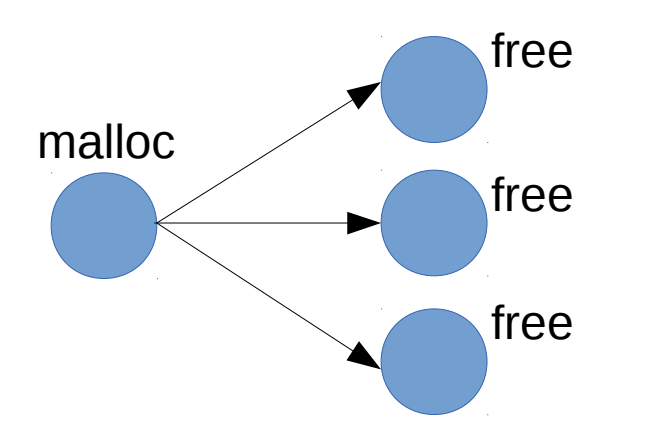

### FastFlow memory allocator

- 2 different interfaces: ( see <fastflow-home>/ff/allocator.hpp file)
	- **ff\_allocator**: can be used only for the patterns described before (only one specific thread can call malloc)
		- The thread calling malloc has to register himself as an allocating thread and has to initialize the allocator.
	- **FFAllocator**: can be used by any threads regardless they are allocating or deallocating memory areas

- Take a look at the code contained in the public/Allocator folder of the course machine
	- alloc\_std.cpp and alloc\_ff.cpp

## General Purpose Efficient Allocators

- Hoard allocator ( http://www.hoard.org/ )
- Intel TBB allocator (Intel web site, provided with the TBB framework)
- Jemalloc allocator ( http://jemalloc.net/ )
- All of them can be used as drop-in replacement of the standard libc allocator by setting LD\_PRELOAD env variable
- For example:

export LD\_PRELOAD="\${JEMALLOC\_HOME}/lib/libjemalloc.so.2" or simply

LD\_PRELOAD="\${JEMALLOC\_HOME}/lib/libjemalloc.so.2" **your-app**